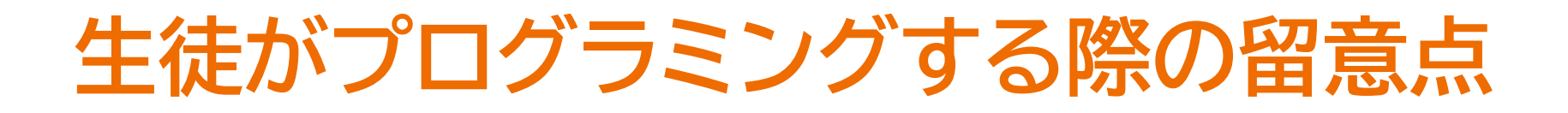

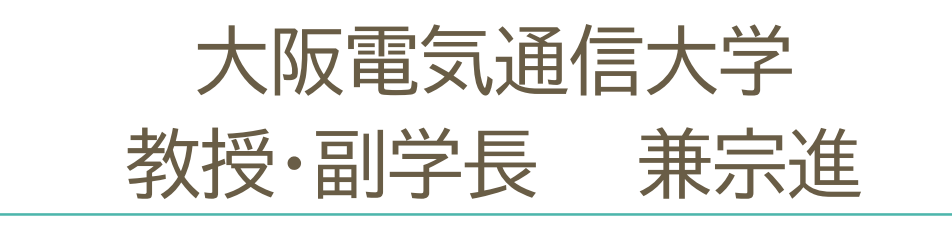

## 「情報Iプログラミング」の解説動画

- 「情報Iプログラミング」の解説動画
	- [1]センサーライトを作ろう!(モデル化と外部機器を活用したシミュレーション)
	- [2]100連ガチャをプログラムして作ろう!(アルゴリズムの基本とプログラミング)
	- [3]公平な方法で発表順番を決めよう!(データ構造 外部プログラムの連携)
	- [4]天気予報表示マシーンを作ろう! (情報通信ネットワークを活用したプログラミング)
- 高校の先生方(三井先生/鎌田先生)が説明
- わかりやすく、そのまま授業で活用できる内容
- 今日は動画の内容にも触れながら授業について確認
	- 情報Iで扱うプログラミングの基礎
	- プログラミング指導のポイント
	- 0 プログラミングを利用した学習例

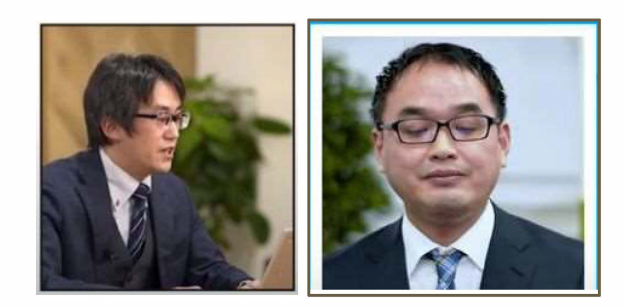

## 情報」で扱うプログラミングの基礎 (Python言語を例に)

## プログラミングの授業の流れ

- **• print**で画面に文字を表示する。 「 ' '」か「 ''"」で囲む(どちらでもよい) **print ("ABC ' ')→ABC**
- **2**回表示する。プログラムは上から順に実行される(順次実行) **print("ABC ' ')→ABC print("DEF") DEF**
- 「**end=**""」で改行せずに表示できる  $print("ABC", end="") → ABCDEF$ **print("DEF")**

## 数値を扱う

- printで表示  $print(3) \rightarrow 3$
- **• print**で計算  $print(3+4) \rightarrow 7$
- . 四則演算 **print(3+4\*2)** → **11**  $print(3+6/2) \rightarrow 6$  $print(5//3) \rightarrow 1$  $print(5%3) \rightarrow 2$

#### 数値変数を扱う

• 代入することで変数を作れる **a=3**  $print(a+2) \rightarrow 5$ **a=3**   $h=4$  $print(a+b) \rightarrow 7$ 

## 条件分岐を使う

- ifで数値の大小比較(==, !=, >, >=, <, <=)  $a=5$  $if$   $a > 3$ :
- ifとelseの利用  $a=2$  $if$   $a>3$ : print("3より大きい") else:

```
print("3 \F") \rightarrow 3 以下
```
## 論理演算(andとor)

- 両方成り立つ(and)  $a=5$ if  $a>3$  and  $a<10$ : print("3より大きく10より小さい" )
- どちらか成り立つ(or)

 $a=12$ 

if a<3 or a>10:

print("3より小さいか10より大きい' ')

## キーボ<sup>ー</sup> ドから入力

- $\bullet$  inputで文字を入力 str=input()  $print(str, "CJs") \rightarrow ABC$ です。
- ifで入力文字を判定 (hirakegomaを入力した例) pw=input() if pw=="hirakegoma":  $print("OK") \rightarrow OK$
- • inputで数値を入力(実行例は2を入れた場合) str=input() num=int(str)  $print(num*2) \rightarrow 4$

## 処理の繰り返し(for)

- forで処理を繰り返せる for i in range(S): print("\*", end= " ") → **\* \* \* \* \***
- **変数に何回目の実行かを入れられる(iに0,1,2,3,4が入る)** for i in range(S):  $print(i, end=" " ) \rightarrow 0 1 2 3 4$
- 変数に入る値の範囲を指定できる(iに1,2,3,4,5が入る) for i in range $(1, 6)$ :  $print(i, end=" " ) \rightarrow 1 2 3 4 5$

# **リスト(配列)**

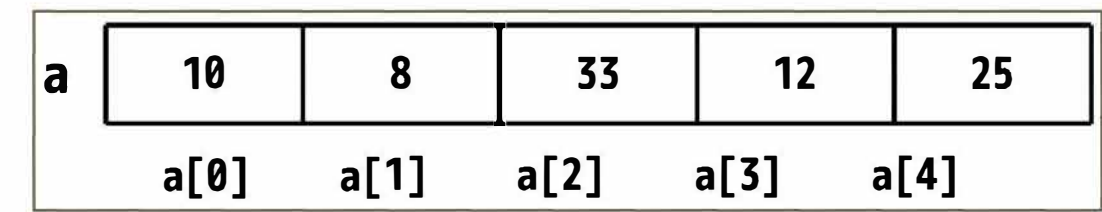

- 変数に複数の値を覚えておける **a[0] a[1] a[2] a[3] a[4]**  a=[10, 8, 33, 12, 25]  $print(a) \rightarrow [10, 8, 33, 12, 25]$  $print(a[2]) \rightarrow 33$
- データを順に処理できる a=[10, 8, 33, 12, 25] for i in a:  ${\sf print(i*2, end=' ")} \ \rightarrow \ 20\ \ 16\ \ 66\ \ 24\ \ 50$

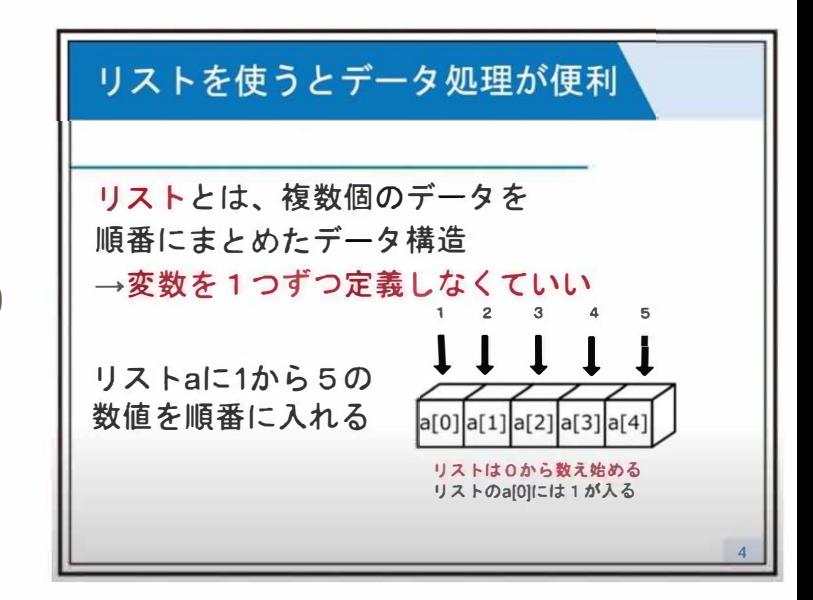

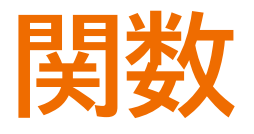

- 関数をdefで定義できる。この例ではp(5)で5個の\*を表示している  $\bullet$  $def p(n):$ for i in range(n):  $print(""", end="")$  $p(5)$ \*\*\*\*\*
- 値をreturnで返せる。この例ではnijou(5)で5\*5の結果を返している  $\bullet$ def nijou(n): return n\*n  $r = nijou(5)$  $print(r)$  $\rightarrow$  25

## 情報Iで扱うプログラミングの内容

- プログラムを読み書きする上で必要な基礎を学ぶ
	- 変数、代入  $\bigcirc$
	- 条件分岐(if)、反復(for/while)  $\bigcap$
	- 複数データ(リスト/配列)  $\bigcap$
	- 関数定義  $\bigcap$
- 太字はプログラムの理解に必須。丁寧に学習したい

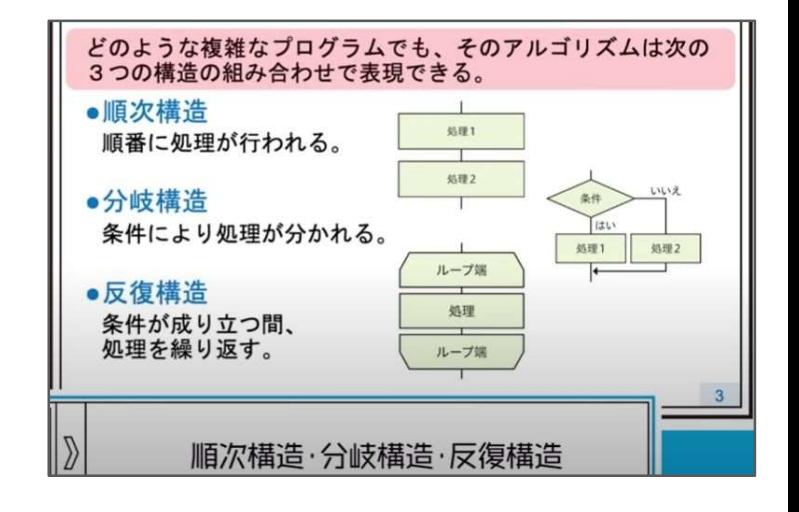

関数は意味を理解しておく。実用的なプログラム作成、情報II、入試で必要  $\bullet$ 

#### プログラミング指導のポイント (つまずきやすい点を中心に)

#### ポイント1: 進度の差、エラーの対処

- キー入力の速度に差、1文字の入力ミスでエラー
- 40人をできるだけ個別でなく全体で指導する工夫  $\bullet$
- 生徒に伝える  $\bullet$ 
	- エラーが起きたら、先生のサンプルと見比べよう  $\circ$
	- 隣の生徒のプログラムと見比べよう  $\bigcap$
	- 隣同士で教え合おう、早く終わった人は困っている人を助けてあげよう  $\bigcirc$
- 起きやすい入力ミス
	- 閉じ忘れ「int(input()」「print("こんにちは)」  $\circ$
	- 「:」の入れ忘れ、「;」などと間違える 記号  $\bigcirc$
	- 不等号 「==」を「=」と間違える  $\bigcirc$
	- インデント

## ポイント2: コンピュータの動きを考える

● わずか3行のプログラムだが生徒には意外と難しい?

 $a = \begin{bmatrix} 10, 8, 33, 12, 25 \end{bmatrix}$ for  $i$  in  $a$ :  $print(i * 2)$ 

- 実行すると「20 16 66 24 50」が表示される
- これだけを見ても動きを実感できない  $\bullet$
- コンピュータになったつもりで、プログラム を指で指しながら動きを追うことで、右図の ように実行されていることを理解できる

# このように実行される  $a = \begin{bmatrix} 10, 8, 33, 12, 25 \end{bmatrix}$  $i=10$  $print(i * 2)$  $i = 8$  $print(i * 2)$  $i = 33$  $print(i * 2)$  $i=12$  $print(i * 2)$  $i=25$  $print(i * 2)$ 

## ポイント3: 学んだことの組み合わせ

- プログラムの部品の種類は多くない
- まずは、これらの意味を体験を通して理解しよう
	- 変数、代入、比較、条件分岐(if)、繰り返し(for,while)、リスト、関数  $\circ$
- 実際のプログラムは、これらを組み合わせて使う  $\bullet$
- 特に入れ子(ネスト)は重要  $\bullet$ 
	- $i f + i f$  $\bigcirc$
	- $f$ or+if  $\circ$
	- for+for  $\bigcirc$

## ifとifを組み合わせる

- 最初はifとelse  $\bullet$  $n=6$ if  $n\%2 == 0$ :
	- print("偶数")
	- else:
		- print("奇数")
- 次にifの中にif  $n=6$ 
	- if  $n\%2 == 0$ :
		- if  $n\%3 == 0$ : print("6の倍数")

## forとifを組み合わせる

- forで繰り返す0から4の数について、ifで条件を調べる for i in range(S):  $i f$   $j>=3$ : print(i, end=" ")  $\rightarrow$  3 4
- forで繰り返す要素について、ifで条件を調べる a=[10, 8, 33, 12, 25] for i in a:  $i$ f i $>15$ : print(i, end=" ")  $\rightarrow$  33 25

## forとforを組み合わせる(1)

- . for  $i$  in range $(1,10)$ : 「1から9までの表示」を9回繰り返す for  $j$  in range $(1,10)$ : print(j, end=" ") print()  $\rightarrow$
- . 「nの段の表示」を9回繰り返す for i in range $(1,10)$ : for  $j$  in range $(1,10)$ : print(i\*j, end=" II) print()

```
111111111 
      222222222 
             333333333 
                   4444444555555
                                66666666
                                      777777777 
                                             888888888 
                                                   999999999 
                                            8
                                            R 9
1 2 3 4 5 6 7 8 9
```

```
1 2 3 4 5 6 7 8 9 
      2 4 6 8 10 12 14 16 18 
         15 18 21 24 27
   4 8 12 16 20 24 28 32 36 
5 10 15 20 25 30 35 40 45 
6 12 18 24 30 36 42 48 54 
7 14 21 28 35 42 49 56 63 
8 16 24 32 40 48 56 64 72 
9 18 27 36 45 54 63 72 81
```
## forとforを組み合わせる(2)

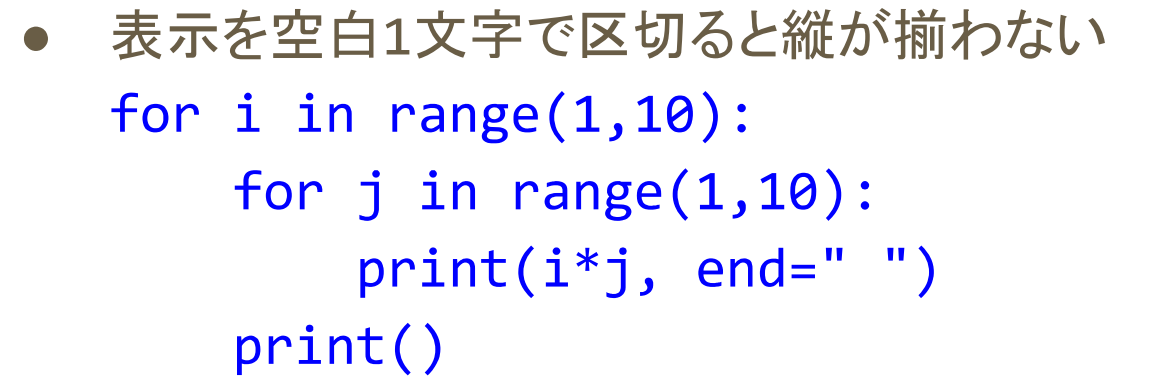

```
(練習問題)1桁なら前に空白を入れる
for i in range(1, 10):
   for j in range(1, 10):
       if i*j<10:
           print("", end="")print(i * j, end = " ' )print()
```
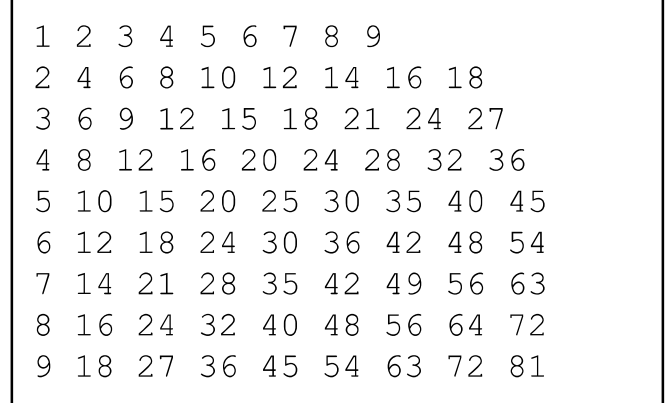

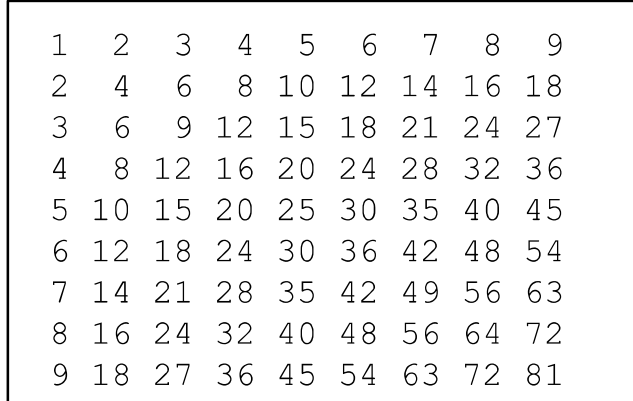

ifとforとprintを組み合わせることで、複雑なプログラムを作れる

## ポイント4: ifやforが実行する範囲

- • CやJavaScriptは「{ }」で範囲を指定。インデントはなくても動く for  $(i=0; i<3; i++)$  { b=3;  $b=5$ ; printf ("%d" , b);  $x=4$ ;
- •Pythonはインデントで範囲を指定する

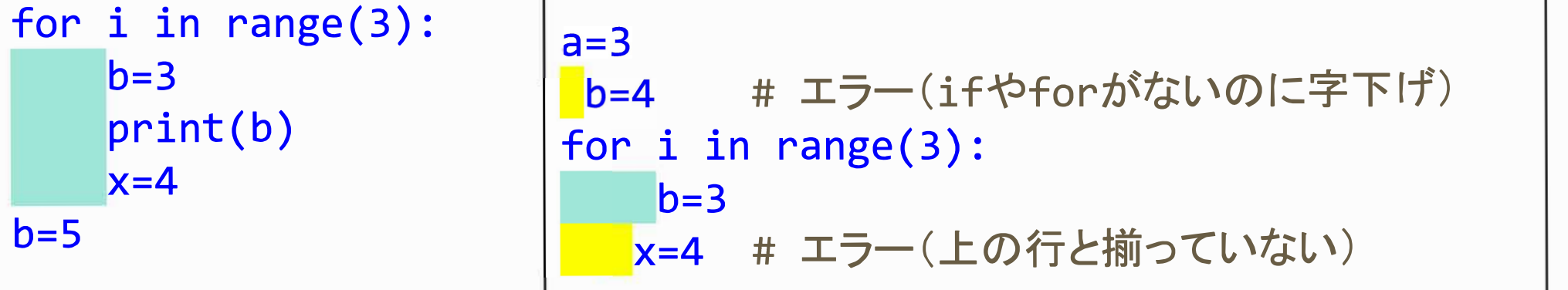

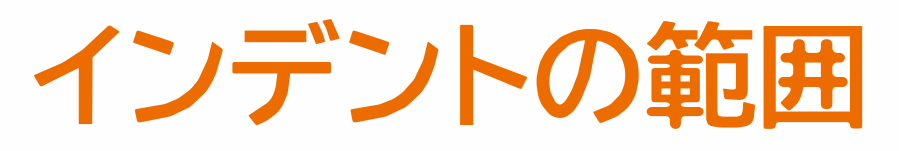

- インデントでforやifの実行範囲を指定 for i in range(3):  $b=3$ print(b)  $x=4$  $b=5$
- インデントの深さで、どの実行範囲かを区別する 「b=3」は2段のインデント(if)、 「X=4」は1段のインデント(for) for i in range(3): if x<3:  $b=3$ print(b)  $x=4$  $b=5$

## ポイント5: デ<sup>ー</sup>タの種類(デ<sup>ー</sup>タ型)

- よく使うのは数値と文字列(数値は整数と実数がある)
- I A'が文字列なのは明確だが、'2'が数でなく文字なのはわかりにくい
- inputの入力は文字。表示はできるが計算はできない(2を入力した例) str=input() print(str)  $print(\text{str+3}) \rightarrow \text{I} \bar{\mathcal{D}}$
- intで整数に変換して使う(2を入力した例) str=input() n=int(str)  $print(n+3) \rightarrow 5$

# ポイント6: リスト(配列)

- $\bullet$  添字(インデックス)は0から始まる  $a=[1, 2, 3, 4, 5]$  $print(a[3]) \rightarrow 4$
- $\bullet$  数値だけでなく、文字列も入れられる te=['gu', 'choki', 'pa']

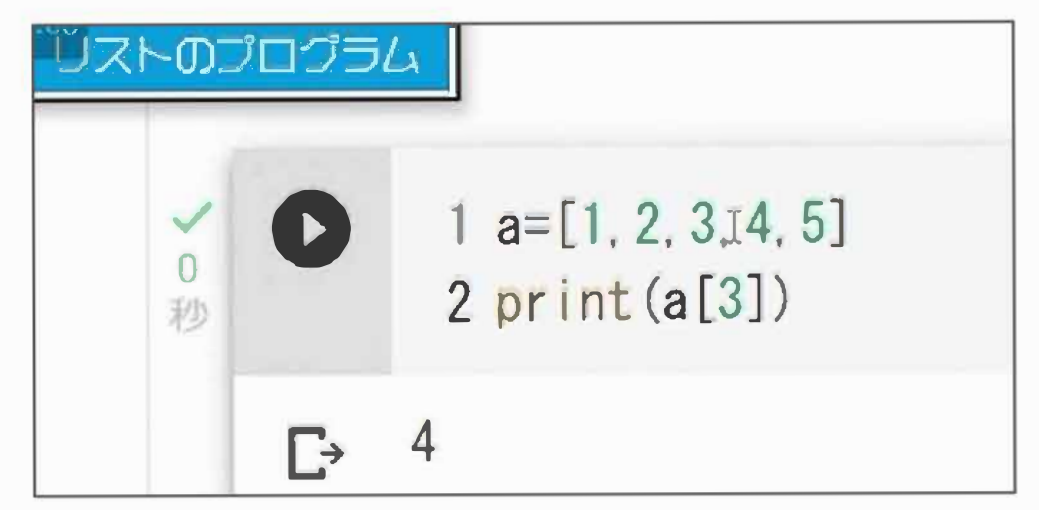

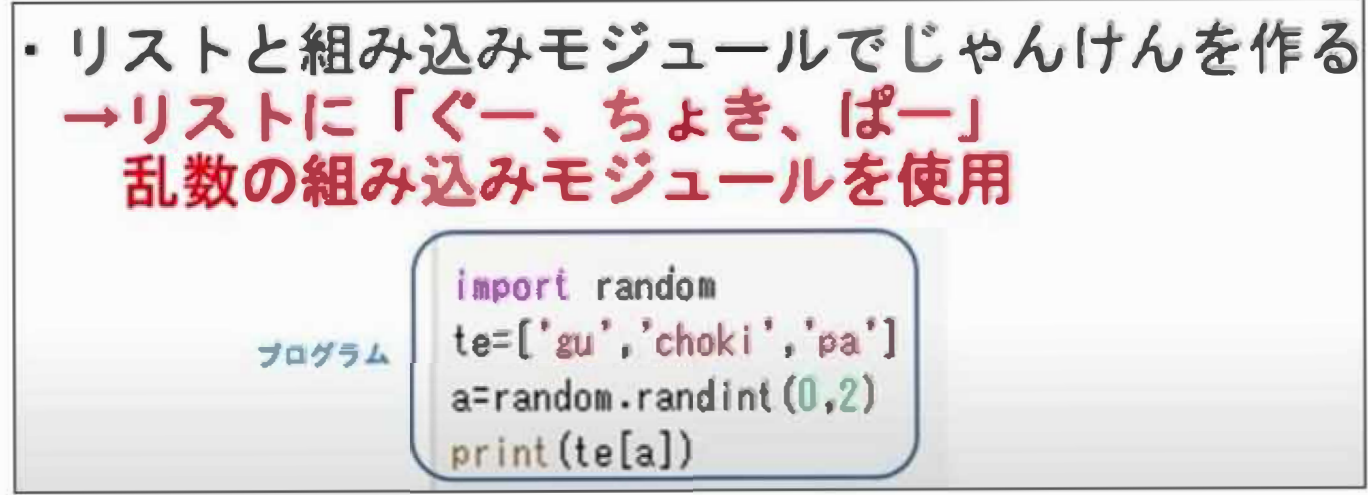

## ポイント7: エラーの表示

- エラーになって実行できないことが続くと意欲に影響する  $\bullet$
- 実行前に、編集画面にヒントが表示されていることがある  $\bullet$
- エラーメッセージはプログラマ用のため、わかりやすくないことがある  $\bullet$

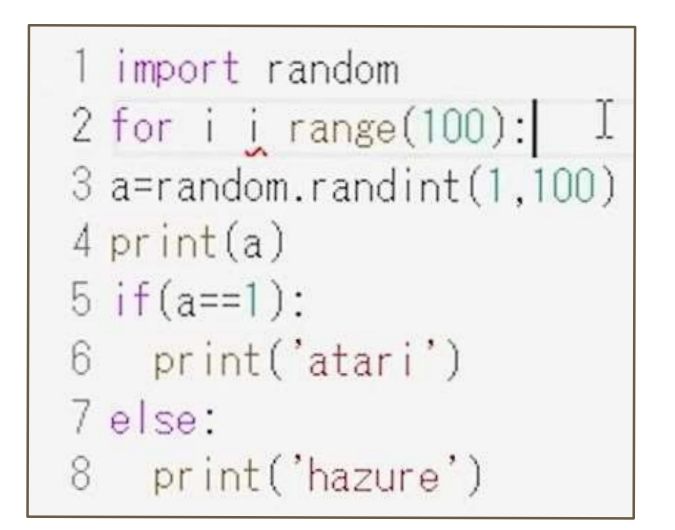

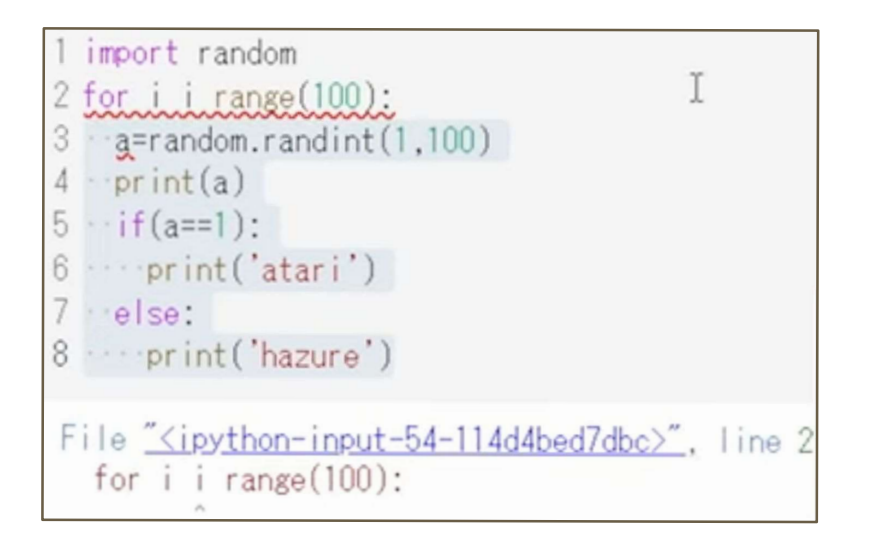

## ポイント8: 入力補助機能

- 入力補助機能は活用すると便利
- プログラマ用のツ<sup>ー</sup>ルのため、習っていない機能を含め て多くの情報が表示されてしまうこともある

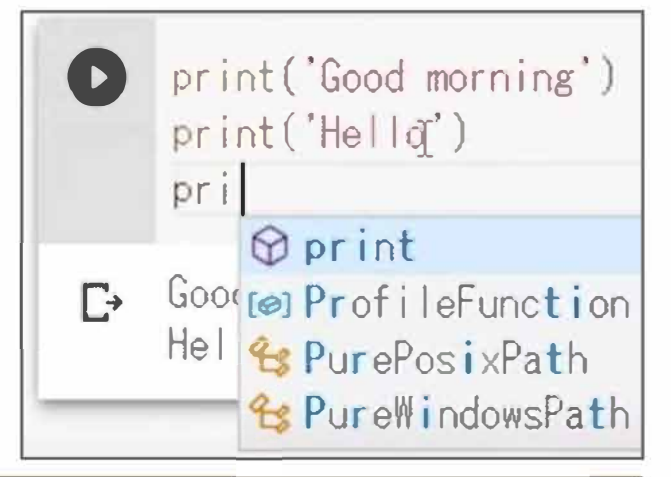

 $\odot$  %alias magic

**⊙**%autoawait

 $- -$  awal **Malias** 

 $\beta$  as

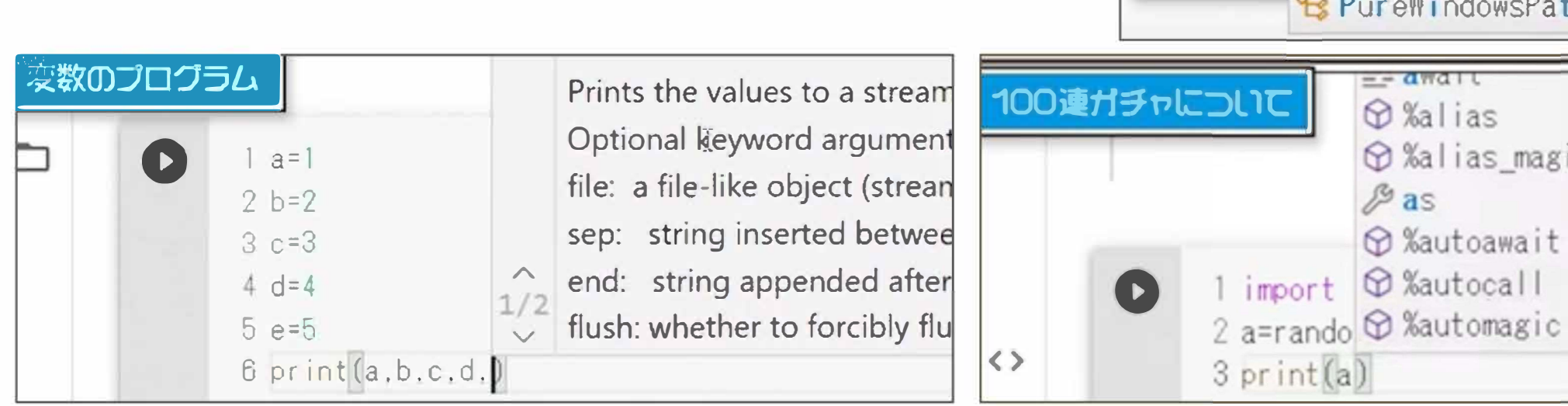

# ポイント9: ブロックプログラミング

- 
- ブロックで考え方を学んだ後は、文字で記述するプログラムも紹介したい
- 以下は、LEDのプログラムをJavaScriptとPythonに書き直した例

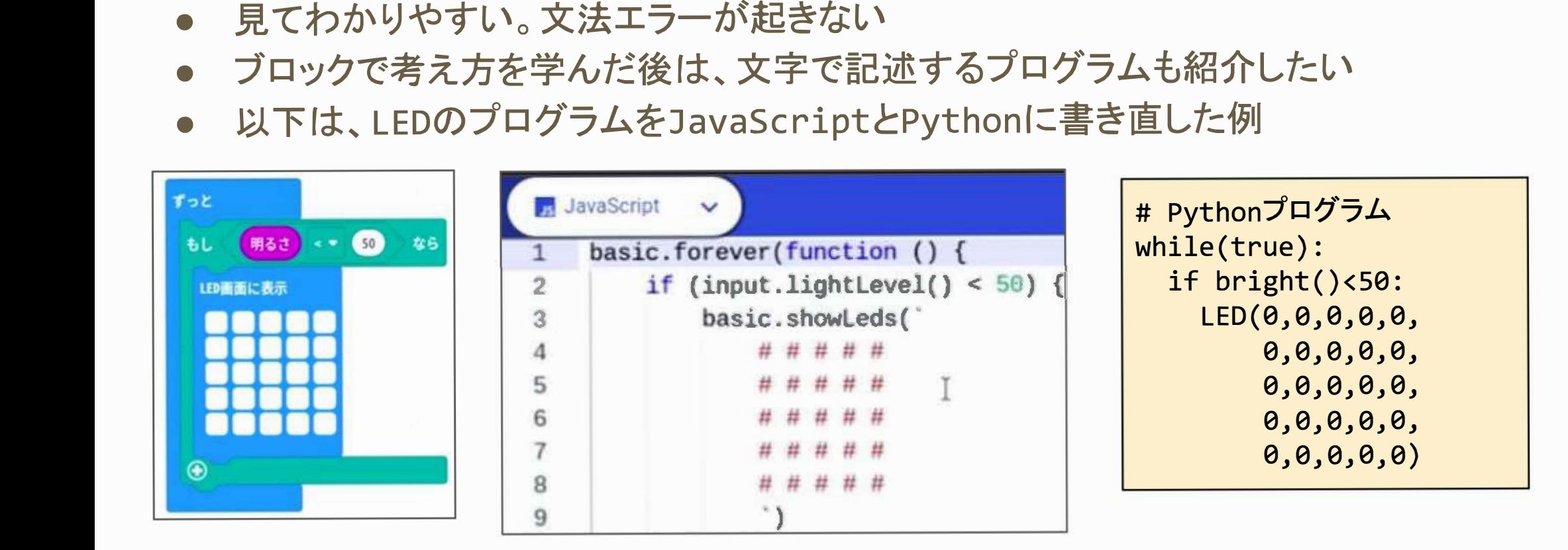

## 指導のポイント

- プログラムの理解は進度の差が大きい
	- クラス全体を指導しながら、つまずきやすいポイントを伝えたり、生徒同士の教え合いを活 用したい
- 生徒が困るポイントを押さえておく
	- 典型的なパターンを知っておくことで対応が可能
	- プログラムという指令書でコンピュータが動く
	- <sup>0</sup>学んだ部品を組み合わせて意味のあるプログラムを作る
	- o if/forの実行する範囲を理解する
	- 0 デ<sup>ー</sup>タ型、リストの添字など

#### プログラミングを利用した学習例

## プログラミングを利用した学習の可能性

- プログラムの学習だけだと何に役に立つのかを理解しにくい  $\bullet$
- プログラミングができるようになると、他の単元と合わせて学習できる
- 「100連ガチャのプログラミング」動画では、学んだプログラミングのスキルをシミュ  $\bullet$ レーションの学習に利用していた

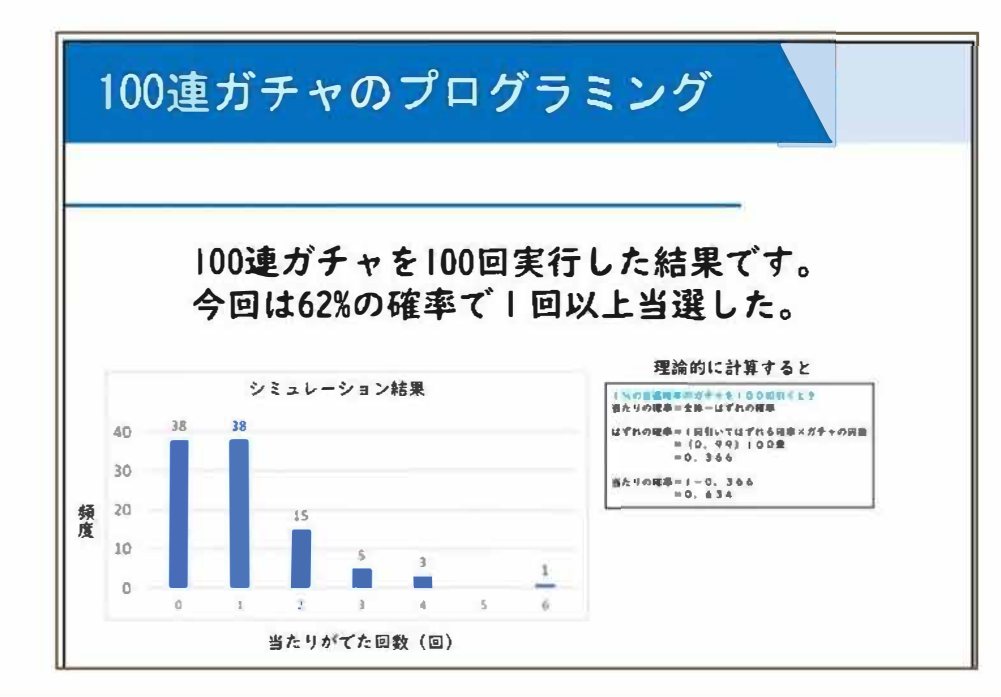

## 発展的な学習も可能

- 学んだプログラミングを利用して、問題解決に結びつけたい
- 解決したい問題を考えて、プログラムによる解決方法を検討する
- 発想しやすいように、いくつかの例を示すことは有効

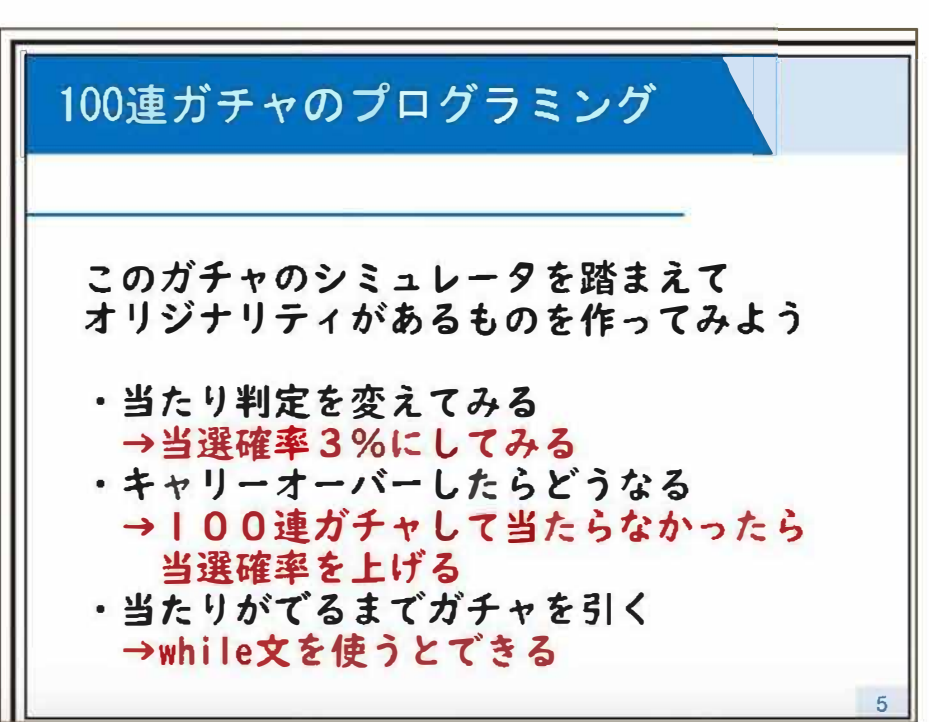

## 学習環境の例(Bit Arrowなど)

- いくつか授業用ツ<sup>ー</sup>ルを開発して公開しています。ご利用ください
- Bit Arrow:プログラミング学習ツール
	- <sup>0</sup>ブラウザでプログラムを記述して実行
	- 3大学で共同開発(大阪電気通信大学、東京農工大学、明星大学)
	- <sup>0</sup>言語は、Python、DNCL、C、ドリトル、Processing、教育用JavaScript
	- 生徒へのプログラム配布、生徒プログラムのダウンロードなど
	- <sup>0</sup>無料で教員登録可能(「授業利用に向けた準備」から「教員登録フォ<sup>ー</sup>ム」)
		- https://bitarrow.eplang.jp/
- サクセス:データベース学習ツール
	- <sup>0</sup>大阪電気通信大学、大阪大学で共同開発
		- https://saccess.eplang.ip
- Connect DB:デ<sup>ー</sup>タ活用ツ<sup>ー</sup>ル
	- <sup>0</sup>大阪電気通信大学高等学校と共同開発
		- https://cdb.eplang.ip

## グラフによる可視化

```
● 棒グラフで表示する
  import random
  import matplotlib.pyplot as plt
   deme
=
[
]
  for i in range(100):
      deme.append(random.randint(1,6))
  for i in range(1,7):
      plt.bar(i, deme.count(i)) 
  plt.show()
```
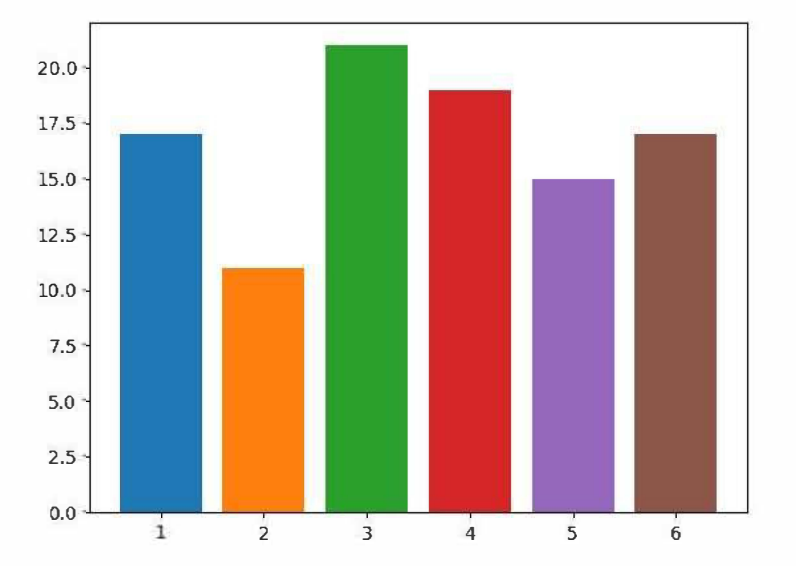

## 各種の画像処理

- Bit Arrowの素材管理で画像ファイルを登録しておく
- 画像を表示 import cv2 img = cv2.imread("class/7-IMG\_6564.jpg") cv2.imshow("" , img)
- 色を反転 rev =  $cv2.bitwise not(img)$
- 輪郭抽出 gray= cv2.cvtColor(img, cv2.COLOR\_BGR2GRAY) canny =  $cv2.Canny(gray, 200, 100)$

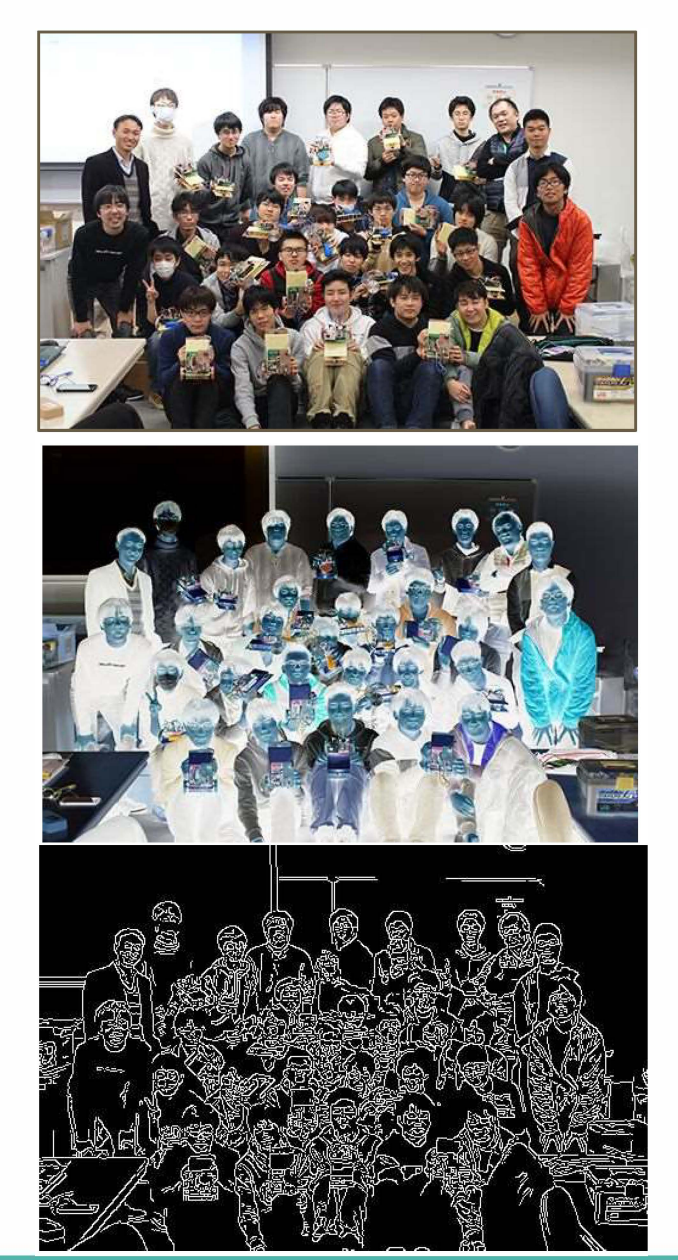

## オープンデータの利用例

- . 自治体(寝屋川市)の例 窓屋川市オ <sup>ー</sup> プンデ<sup>ー</sup> タサイトのデ<sup>ー</sup> タの利用に関しては、 CC(クリエイティブ・ コモンズ)
	- $\Omega$ 利用条件は「CC BY」(原作者名を表記) | © 0

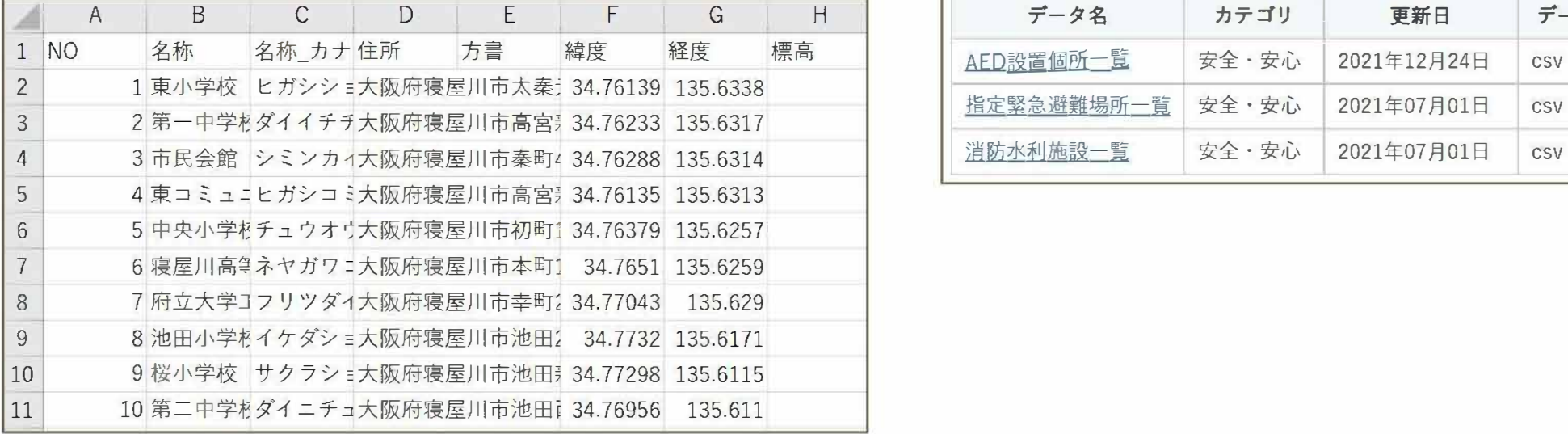

寝屋川市では、 情報の利活用を推進し、 地域の課題解決を図リ、 社会経済の発展に寄与するよ う、市の保有する情報のオープンデータ化に取り組んでいます。

ライセンスによるCC-BYにより提供します。

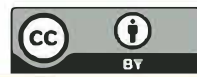

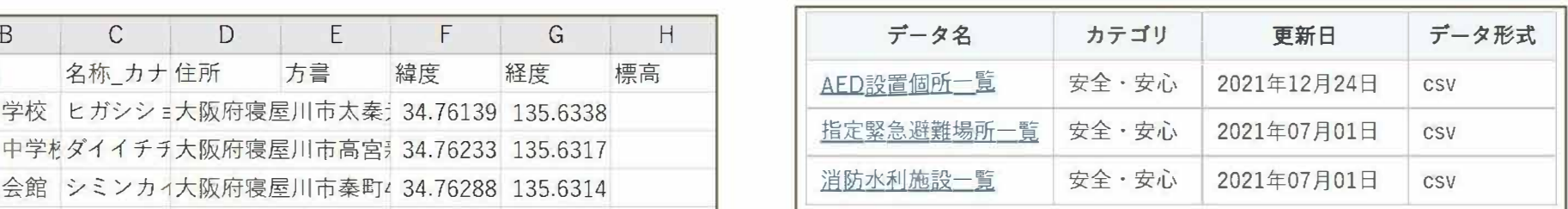

○ CSV形式のテキストデータをBit Arrowに登録してプログラムから利用可能

## 避難場所のデータを地図に表示する

```
import pandas as pd
import folium
# 避難場所の位置情報を取得
shelters = pd.read csv("class/272159 evacuation space.csv", encoding="shift-jis")
# 地図作成
map = folium.Map(location=[shelters["緯度"][0], shelters["経度"][0]], zoom start=12)
# 避難場所を1か所ずつマーク
for i in range(len(shelters)):
    latlng = shelters.loc[i, ["緯度", "経度"]].tolist()
   name = shelters.loc[i, "名称"]folium.Marker(latlng, popup=name).add to(map)
# 地図表示
map.show()
```
#### 全体のまとめ

- 今日の内容は「生徒がプログラミングする際の留意点」  $\bullet$
- 情報Iのプログラミングは、次のことを学習  $\bullet$ 
	- 基本的な考え方を学ぶ  $\bigcirc$ 
		- 変数、代入、リスト、順次、分岐、反復  $\mathbf{r}$
	- 学んだことを組み合わせてプログラムを作る  $\circ$
- 理解しにくい箇所や、実習で困りがちな箇所をご紹介
	- 全体に説明、教え合いを推奨  $\bigcirc$
	- 困りそうなポイントを押さえておく  $\bigcirc$
	- 文字で書いたプログラムをコンピュータが解釈して実行  $\bigcirc$
- 慣れることは大切
	- 自分のアイデアでサンプルプログラムを拡張  $\bigcirc$
	- シミュレーションやデータ活用などを含めてプログラミングを活用したい  $\bigcap$